# **Web Tier 11.1.1.2 and 11.1.1.4.0 Installation**

**Reference: [Sungard FAQ 1-BTZNOZ](https://connect.sungardhe.com/customer_support/start.swe?SWECmd=Login&SWEPL=1&SWETS=1317412112362)** [Oracle Web Tier Components \(11.1.1.4.0\) Documentation](http://download.oracle.com/docs/cd/E17904_01/webtier.htm) [Sungard FAQ 1-Z7JOUC](https://connect.sungardhe.com/customer_support/start.swe?SWECmd=Login&SWEPL=1&SWETS=1317412112362)

## **Why do we need Oracle Web Tier Components for SSB?**

**==================================================** From Sungard FAQ 1-BTZNOZ: If you are setting up an SSB-only server, please see: FAQ 1-Z7JOUC Steps for installing and configuring FMW 11g Oracle WebLogic and Oracle Web Tier for an SSB-only Web Server

# **Note: Weblogic must be installed first before installing this software**.

# **Oracle Web Tier Components 11.1.1.2.0 and 11.1.1.4.0 Installation**

```
=======================================
The oracle owner's $HOME is /oracle
This is also the $ORACLE_BASE directory.
Before the installation verify $ORACLE_HOME is unset.
During the installation the MIDDLEWARE_HOME 
(/oracle//middleware)
and ORACLE_HOME (/oracle/middleware/as_1) will be set and 
configured.
Make sure to have your java 1.6.x environment is in your path 
before start the install.
1. Request software from ITS 
     Oracle Fusion Middleware Web Tier Utilities 11g 
  (11.1.1.2.0) for Linux x86-64
          V18757-01.zip 
     Oracle Fusion Middleware Web Tier Utilities 11g Patch Set 3 
  (11.1.1.4.0) for Linux x86-64
          p11060972_111140_Linux-x86-64.zip.zip
  Solaris on Sparc:
           Oracle Fusion Middleware Web Tier Utilities 11g 
  (11.1.1.2.0) for Sun Solaris SPARC (64-bit)
```
## V18758-01.zip

Oracle Fusion Middleware Web Tier Utilities 11g Patch Set 3 (11.1.1.4.0) for Sun Solaris SPARC (64-bit) p11060972\_111140\_SOLARIS64.zip.zip

### HP PA RISC:

 Oracle Fusion Middleware Web Tier Utilities 11g (11.1.1.2.0) for HP PA RISC (64-bit) V18761-01.zip

Oracle Fusion Middleware Web Tier Utilities 11g Patch Set 3 (11.1.1.4.0) for HP PA RISC (64-bit) p11060972\_111140\_HP64.zip

#### HP ITANIUM:

 Oracle Fusion Middleware Web Tier Utilities 11g (11.1.1.2.0) for HP ITANIUM (64-bit) V18760-01.zip Oracle Fusion Middleware Web Tier Utilities 11g Patch Set 3 (11.1.1.4.0) for HP ITANIUM (64-bit) p11060972\_111140\_HPUX-IA64.zip

**Install Oracle Web Tier Utilities 11.1.1.2.0:**

- **1. Make sure that your x-term emulator is launch.**
- **2. Set you TMP and TMPDIR parameter to proper file system with enough space**
- **3. Copy zip files for 11.1.1.2.0 to stage directory unzip file. Subdirectory for the disk directory will be made for you.**
- **4. Cd to directory Disk1 and run the following. Choose options from screen shots**

\$ ./runInstaller

**Page 2**

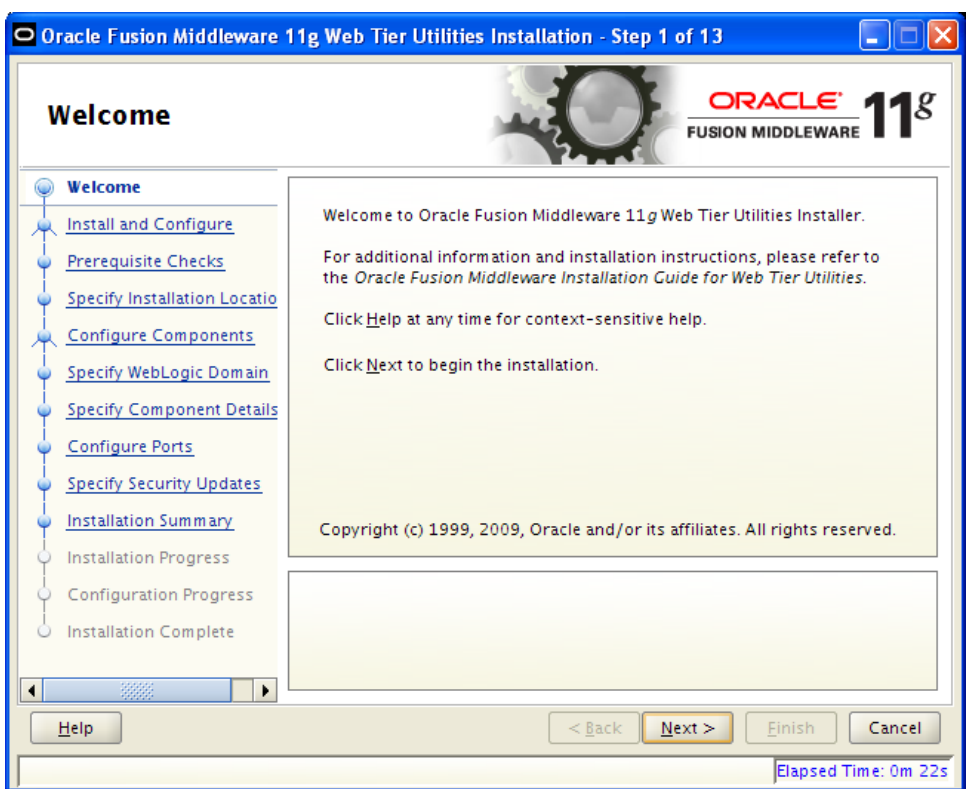

Click Next

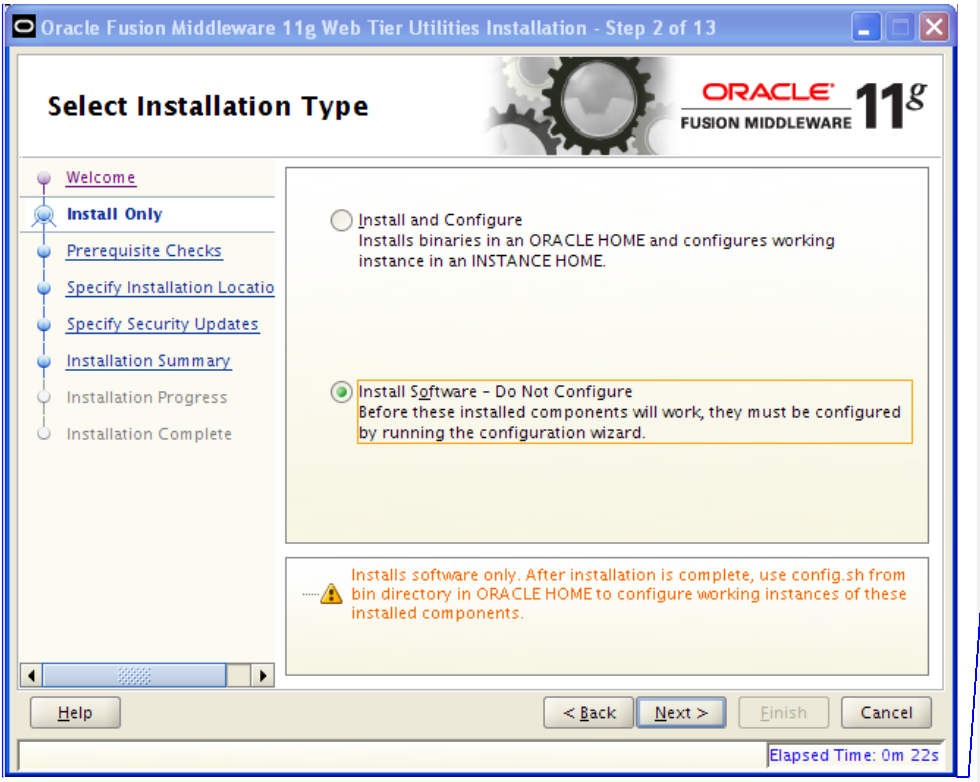

**Comment [VP1]:** Make sure you select **"Install Software – Do Not Configure"**

Click next after following comment

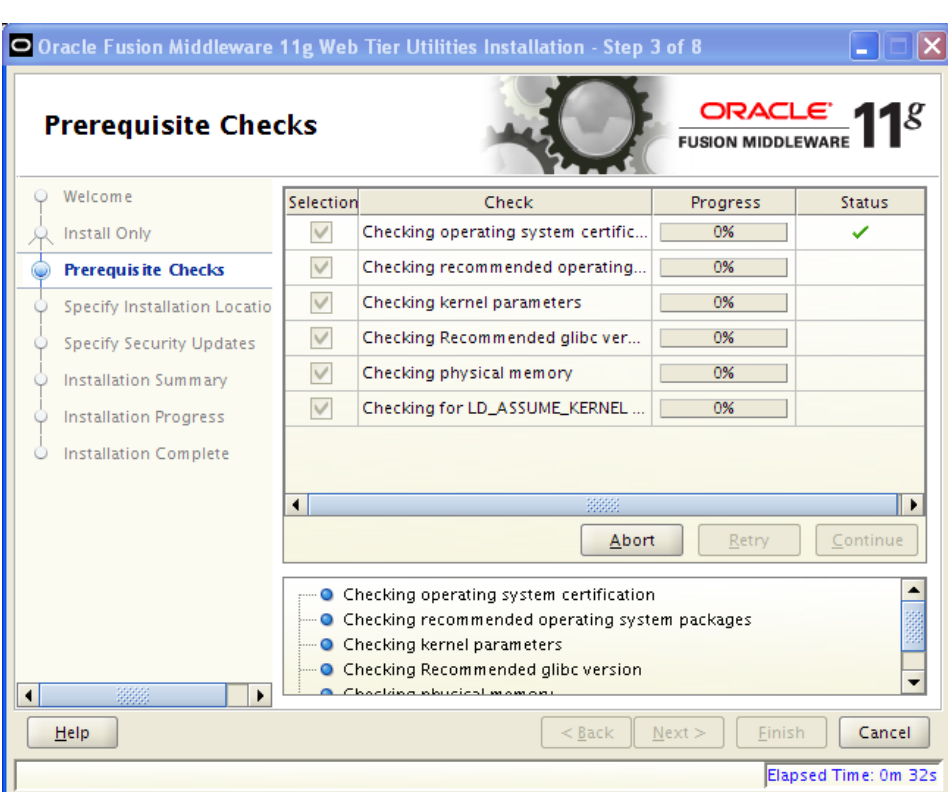

After check click Next

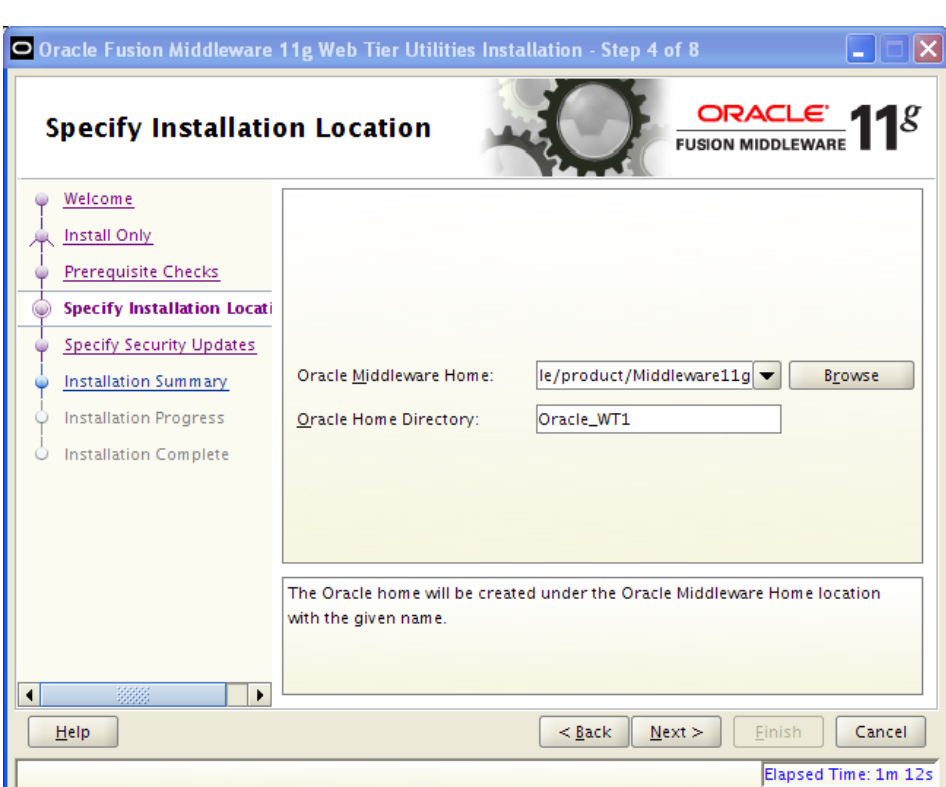

Verify Middleware home is correct. Accept the default Oracle Home Directory. Click Next

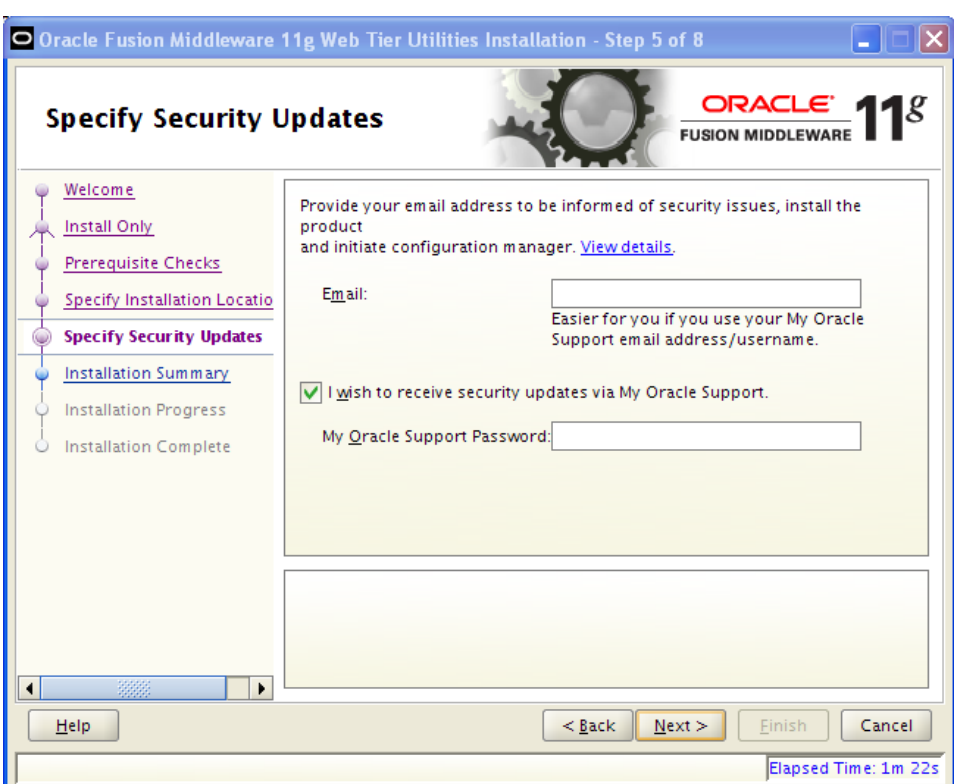

# Click Next

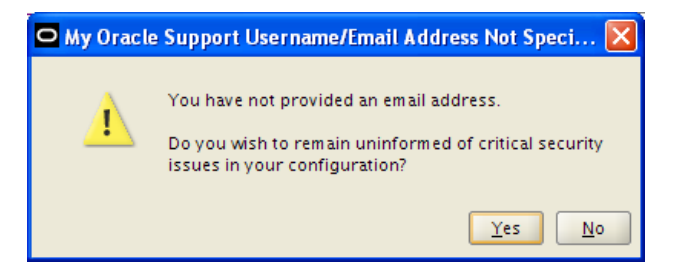

Click Yes

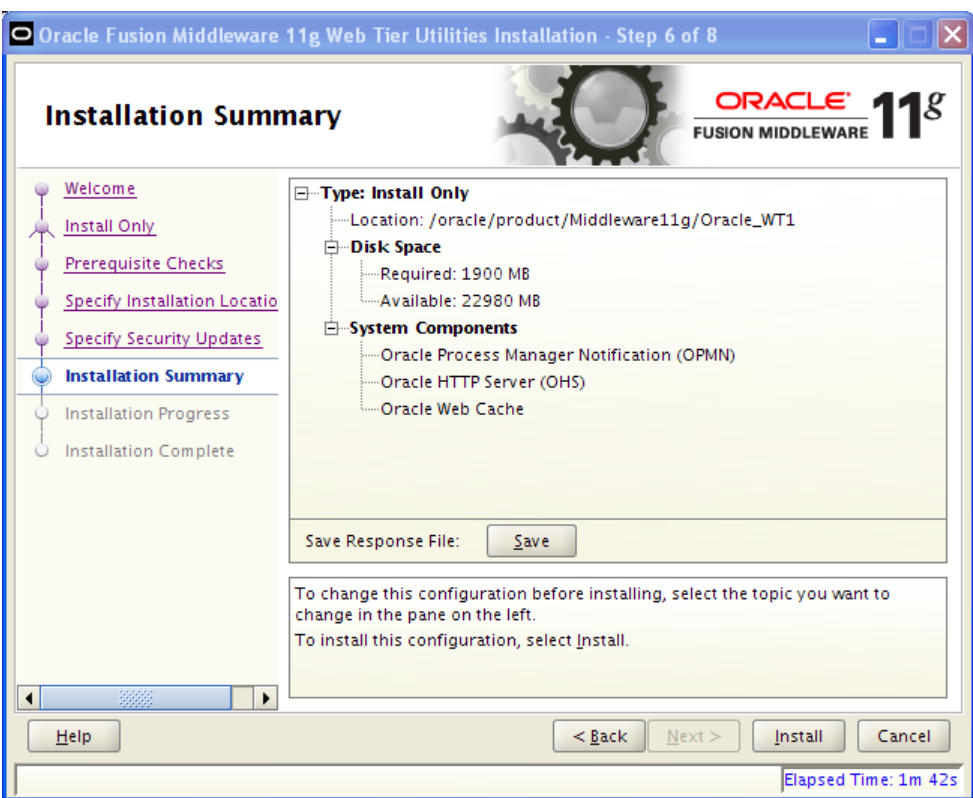

Click Install

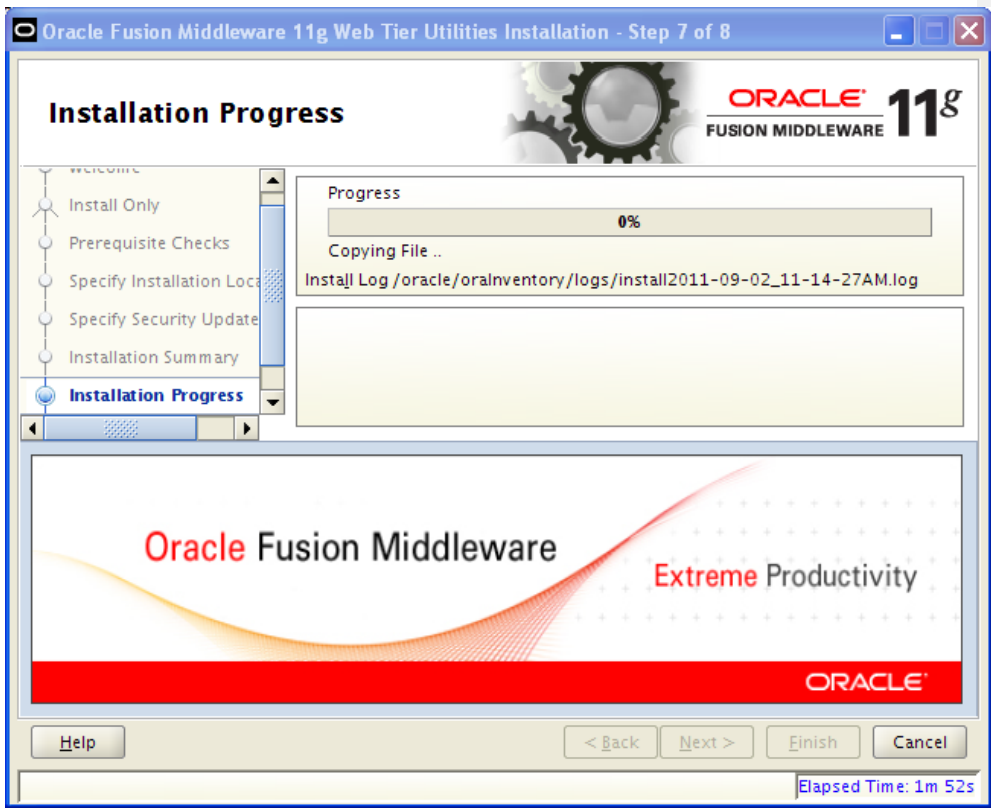

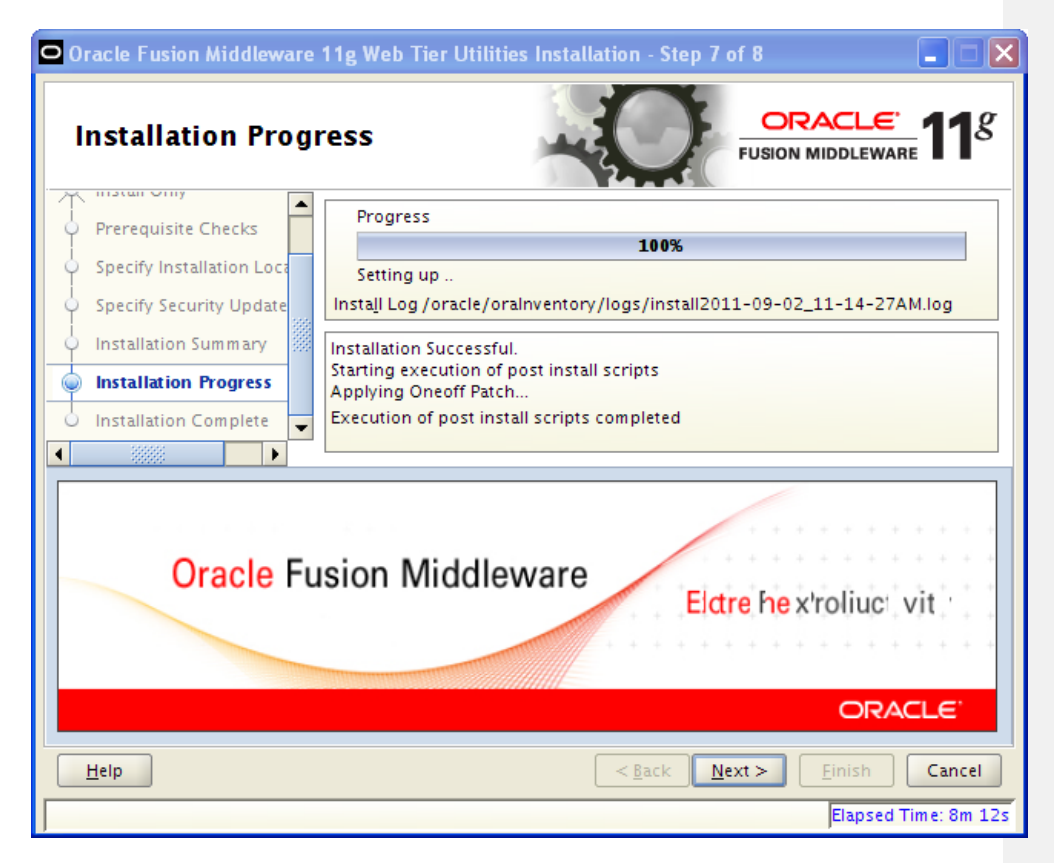

Click Next

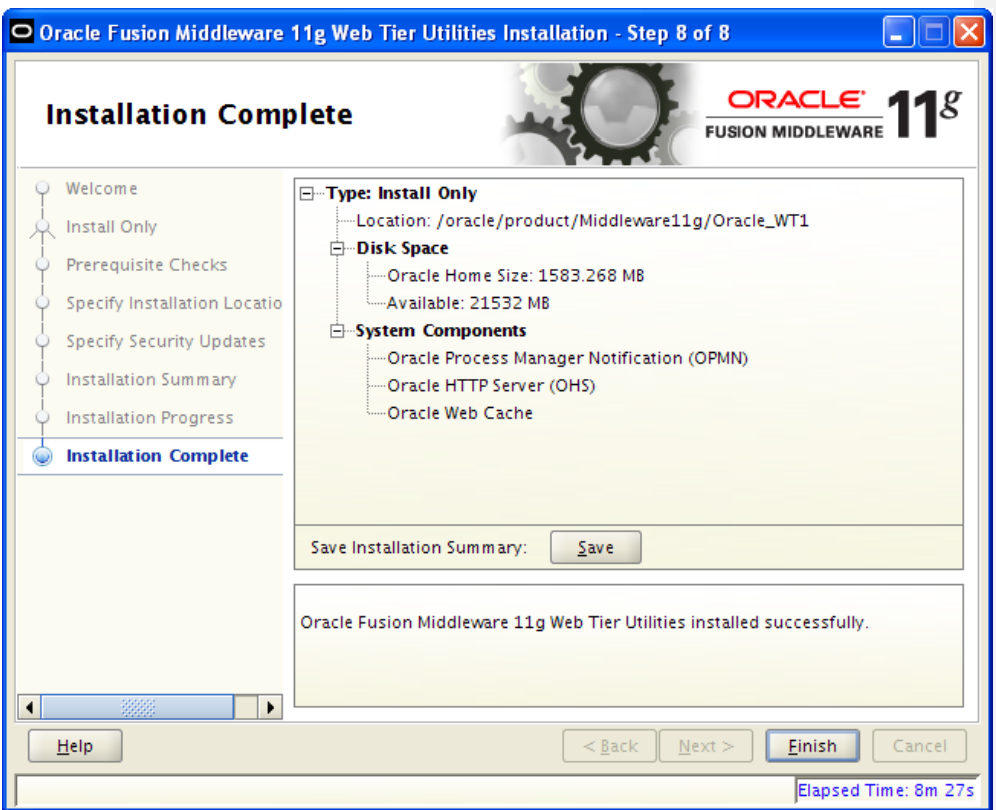

Click Finish

# **Apply Web Tier Utilities Patchset 11.1.1.4.0:**

**Preinstallation steps**

- **1. Move zip file stage area**
- **2. Unzip files disk directories will created**
- **3. Cd to Disk1**
- **4. Run ./runInstaller follow choice for screen shots**

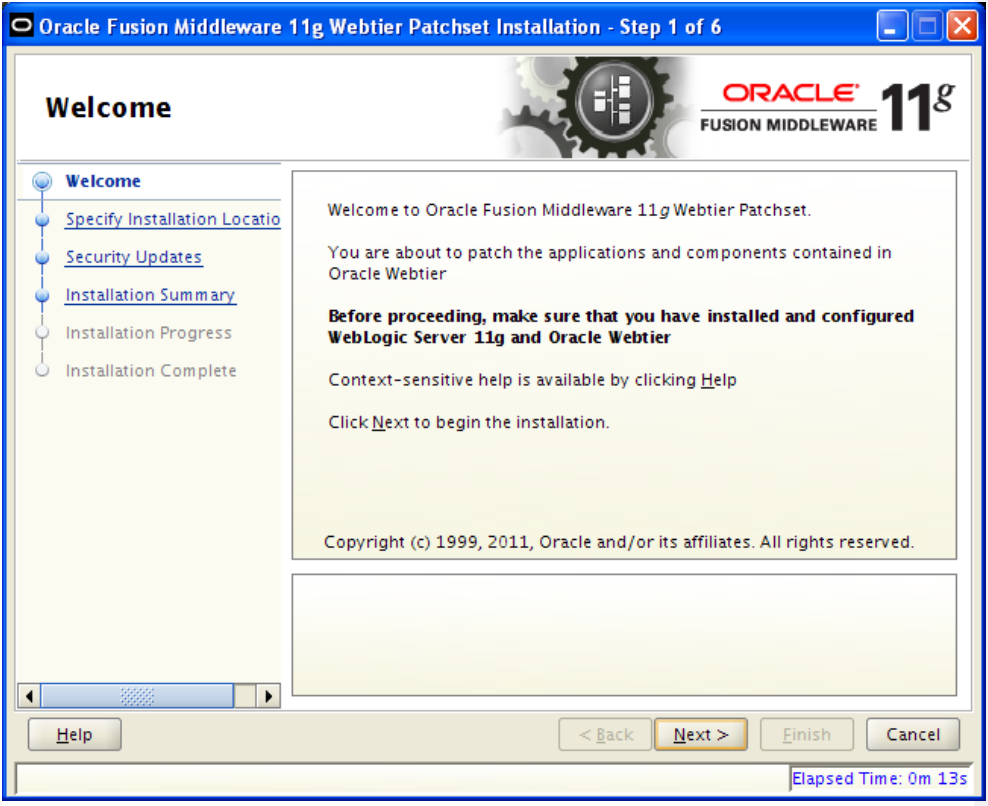

**Click Next**

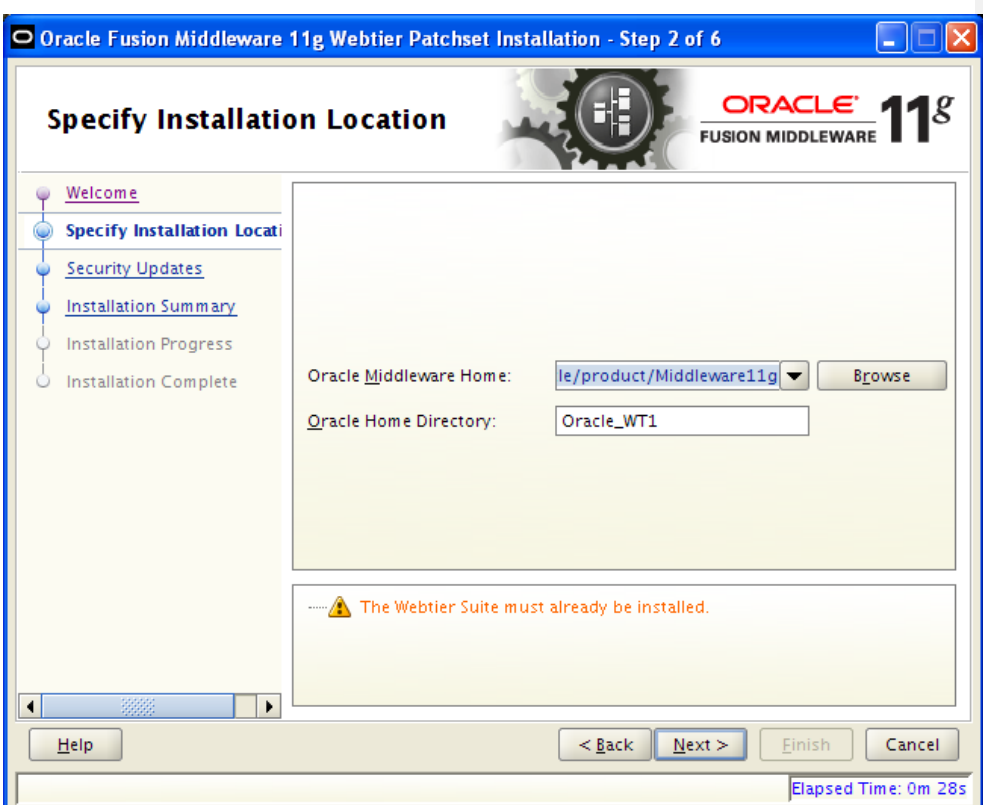

**Verify info above and click Next**

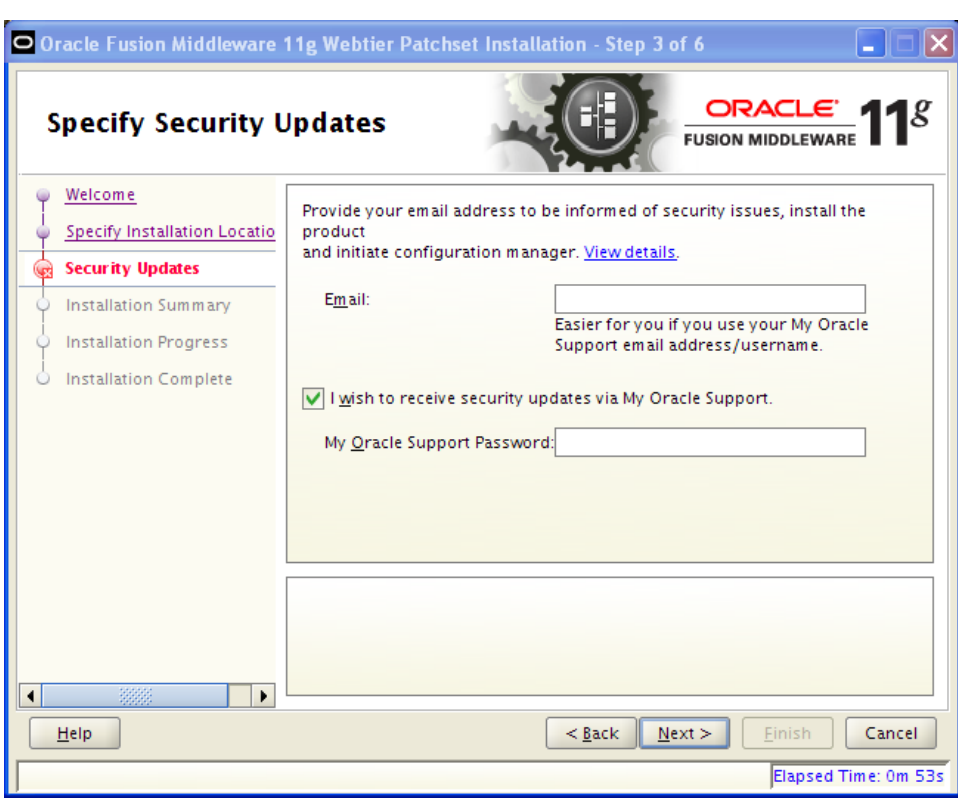

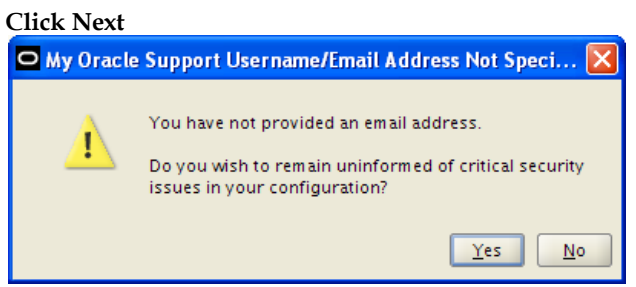

**Click Yes**

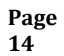

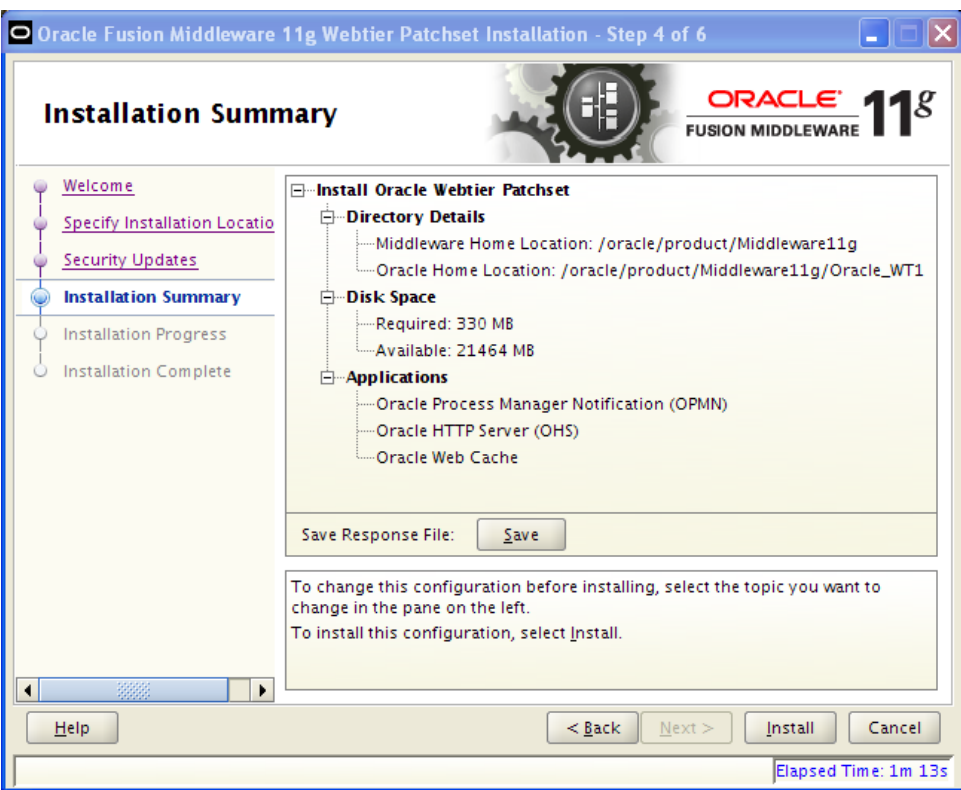

**Click Install**

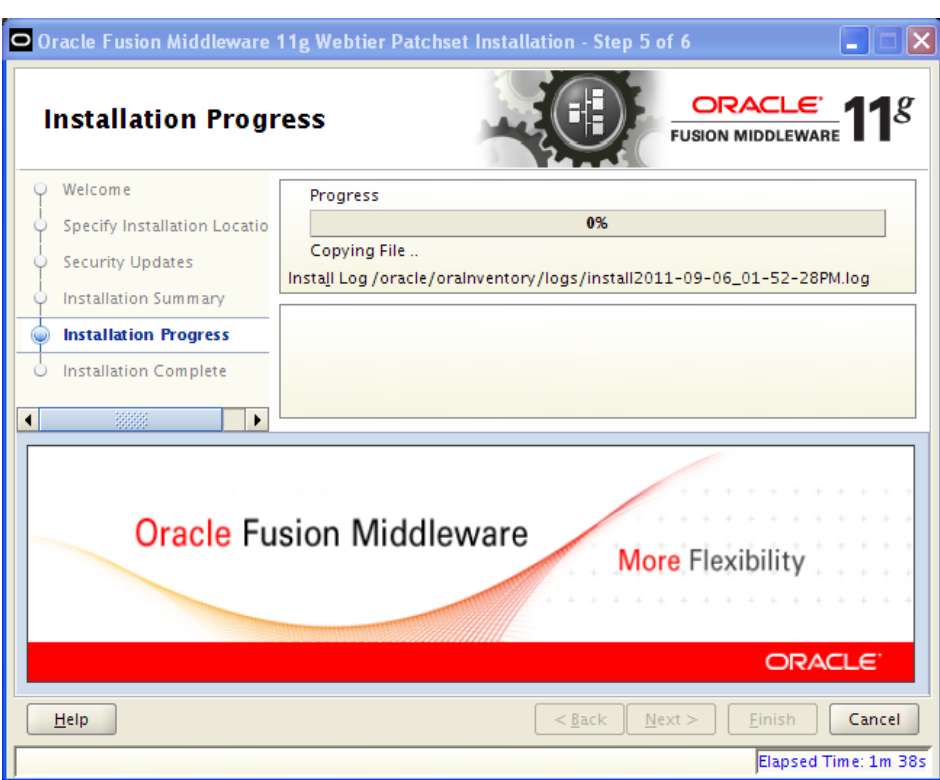

**Click Next when Progress is at 100%**

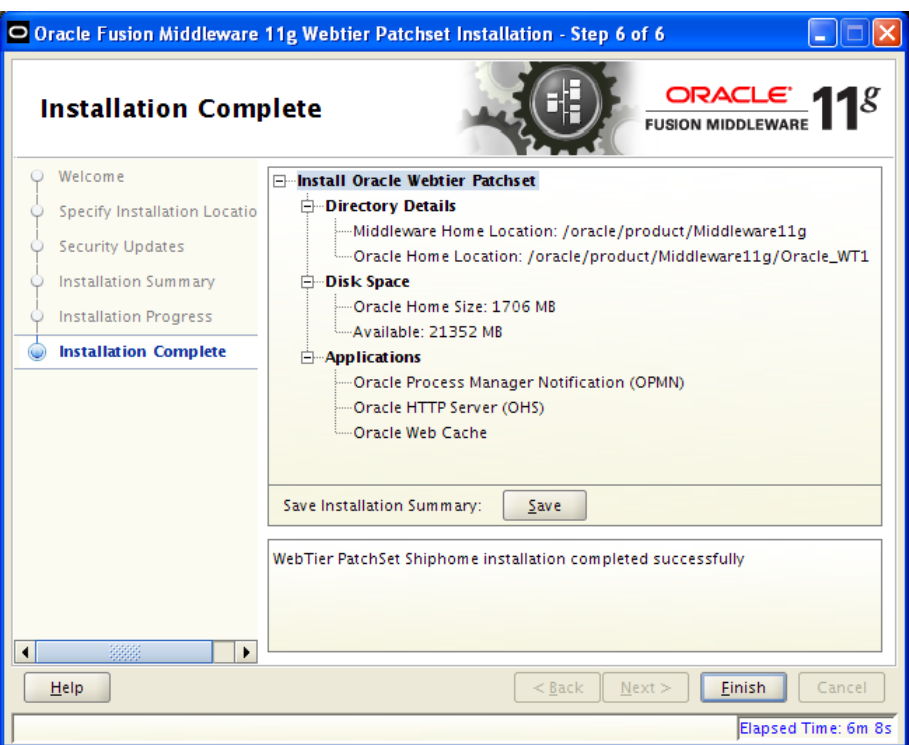

**Click Finish Note:** 

- **1. For patch 1311594 set the ORACLE\_HOME environment variable to "oracle\_common" Home, for example "[MW\_HOME]/oracle\_common" directory. If you applied this when doing PFR&D patches this does not need be redone.**
- **2. For the other patches please use the opatch under your \$ORACLE\_HOME/OPatch**

For Solaris

banner/prod/oracle/solaris/11gAS

p12434184\_111140\_SOLARIS64.zip

p12959536\_111140\_SOLARIS64.zip

p13113594\_111140\_Generic.zip

For Linux

banner/prod/oracle/linux/11gAS

p12434184\_111140\_Linux-x86-64.zip

p12959536\_111140\_Linux-x86-64.zip

p13113594\_111140\_Generic.zip

For HP Itanium

banner/prod/oracle/hpux\_ia64/11gAS

p12434184\_111140\_HPUX-IA64.zip

p12959536\_111140\_HPUX-IA64.zip

p13113594\_111140\_Generic.zip

For HP-PARISC

banner/prod/oracle/hpux11i/11gAS

p12434184\_111140\_HP64.zip

p12959536\_111140\_HP64.zip

p13113594\_111140\_Generic.zip

**Go to document Configure Domain for SSB.**